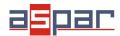

## CURRENT input configuration and connecting with SDM-8AI by RS485 Modbus.

1. Remove a bottom cover of **SDM-8AI**:

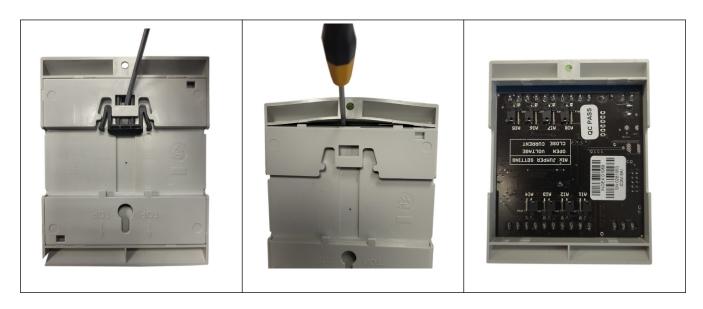

2. Set jumpers to **Current** inputs. The channel with current input must have **a shorted jumper (close).** 

Location of the jumpers

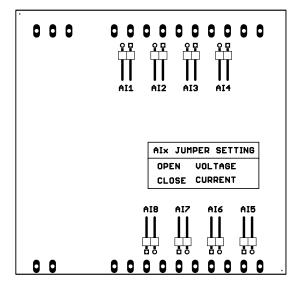

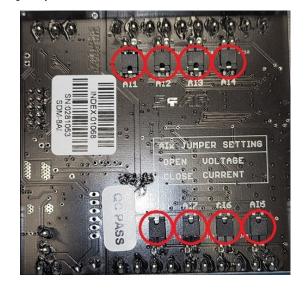

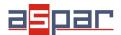

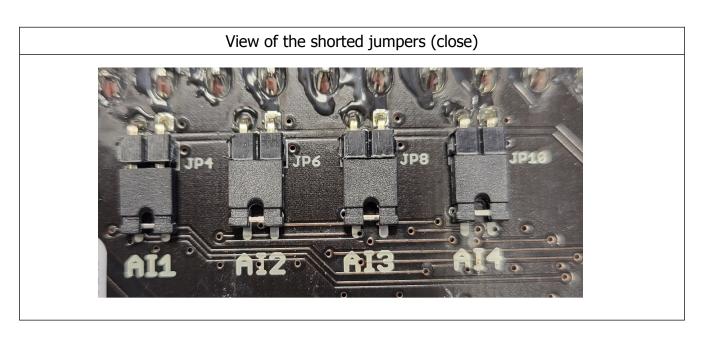

## 3. Close **SDM-8AI**

## 4. Connect power supply:

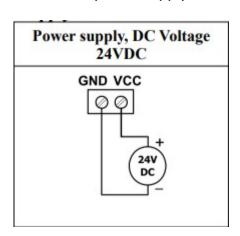

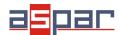

5. Connect SDM-8AI by USB cable and set type of input in IO Configurator. Link to download:

https://www.aspar.com.pl/katalogi/IOMODULES/KONFIGURATOR/software/Konfigurator\_IO.zip

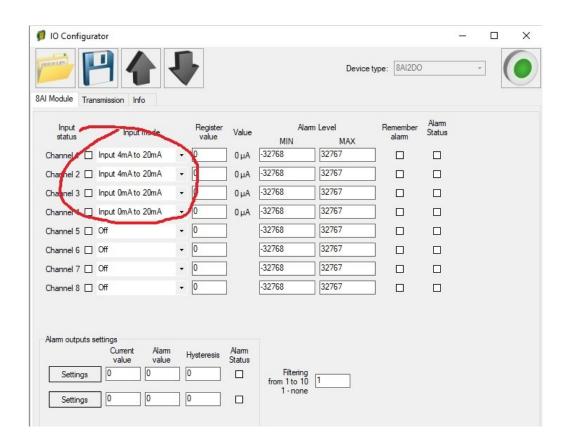

6. Prepare the current signal that you want to connect to (for example) input AI 4.

The SDM-8AI module does not provide the power supply to the various types of transducers, e.g. pressure. The outputs of the such transducers should be powered from another source.

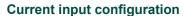

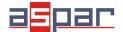

7. Measure the prepared current signal with a multimeter.

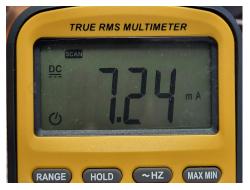

Our current signal example: 7,24mA

8. Connect prepared current signal for example to AI 4 (channel 4):

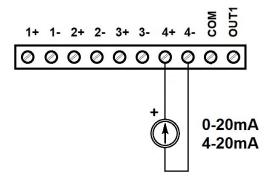

9. Read the value of the current AI 4 (Channel 4) in the IO Configurator.

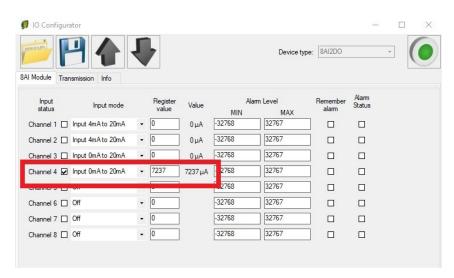

The read value is:  $7237uA = 7,237mA \approx 7,24mA$ 

10. Set communication parameters in IO Configurator (SDM-8AI is a Modbus slave, client)

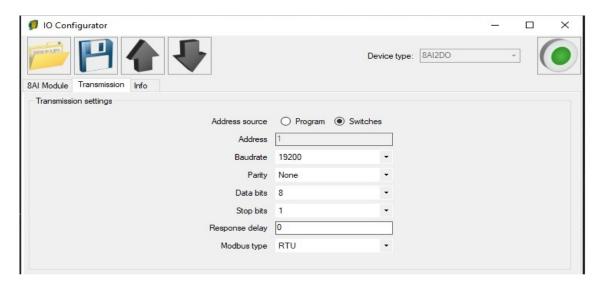

- 11. Set communication parameters in your **Master Device** (Baudrate, parity, Data bits, Stop bits, Modbus type the same, Address other).
- 12. Disconnect IO Configurator
- 13. Connect SDM-8AI with your Master Device by RS485:

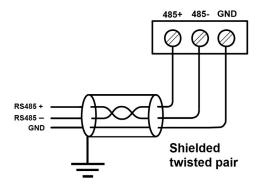

14. Master Device: Send a query to SDM-8AI – read value of analog input AI 4 (Channel 4). Use Modbus function - **Read Holding Registers 03.** Address of the register analog input 4 (AI 4): **55** (dec) or **37** (hex).

| 40052 | 51 | 0x33                  | Outputs                | Read & Write | bit 8 and 9 alarm outputs                            |
|-------|----|-----------------------|------------------------|--------------|------------------------------------------------------|
| 30053 | 52 | 0x34                  | Analog 1               | Read         | Value of analog input                                |
| 30054 | 53 | 0x35                  | Analog 2               | Read         |                                                      |
| 30056 | 54 | 0,00                  | Analog 0               | Read         |                                                      |
|       | 55 | 0x37                  | Analog 4               | Read         |                                                      |
| 00057 | 50 | 50 0x00 Analog 5 Read |                        |              | in mV for voltage inputs<br>in μA for current inputs |
| 30058 | 57 | 0x39                  | Analog 6               | Read         | in paror current inputs                              |
| 30059 | 58 | 0x3A                  | Analog 7               | Read         |                                                      |
| 30060 | 59 | 0x3B                  | Analog 8               | Read         |                                                      |
| 30061 | 60 | UA3C                  | Value of 1 alarm input | Read         | O                                                    |

15. View of communication frame:

A. query to SDM-8AI:

01 03 00 **37** 00 01 35 C4

B. answer from SDM-8AI

01 03 02 **1C 45** 71 77

1C45 (hex) = 7237 (dec)

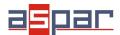

16. Read the value of the current AI 4 (Channel 4) in Master Device. In this example Modbus Master is software – QModMaster:

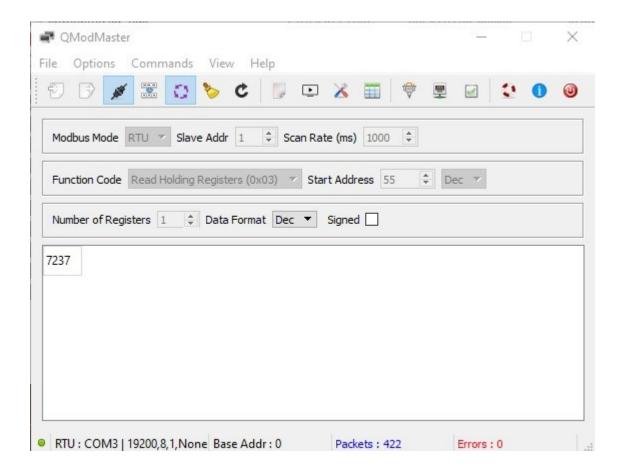

17. The input value is **7237.** The same value like in the IO Configurator (point. 9):  $7237uA = 7,237mA \approx 7,24mA$